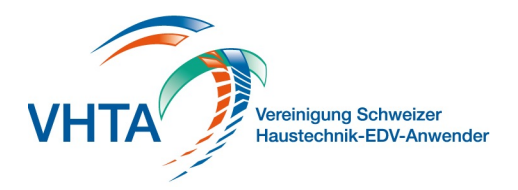

# **Kreditorenverarbeitung**

800.100.000

Erfassen Sie Kreditoren über Scann, ein Lesegerät oder Manuel in Zahlungsgruppen und laden Sie diese als pain.001 Datei direkt in Ihr Online Banking.

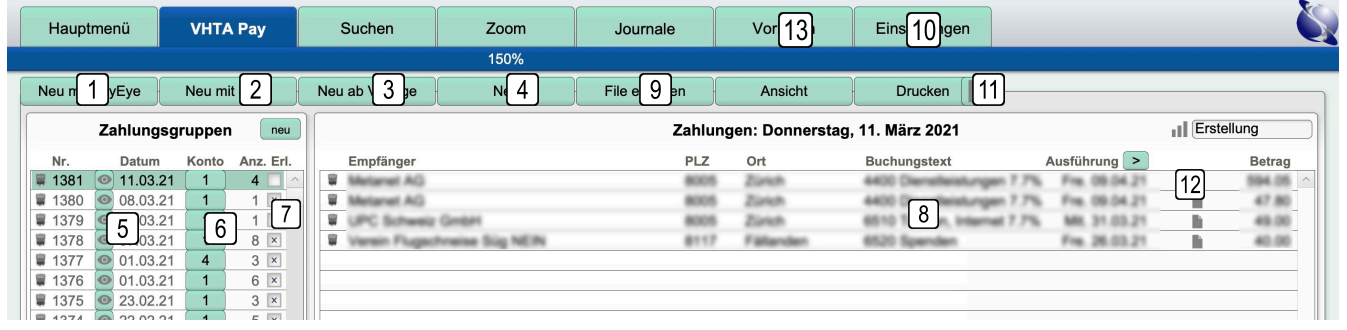

### **1 Erfassung via PayPen**

Scannen Sie die Codierzeile oder den QR Code der Rechnung Bereits übermittelte Gruppen werden als Erledigt und vervollständigen Sie die Angaben

## **2 Erfassung mit Scan**

Wenn Sie in den Grunddaten einen Pfad für den Scan Ordner definiert haben können Sie beliebig viele PDF ablegen und VHTA Pay durchsucht diese nach BESR oder QR-Zahlteile und übergibt alle gefundenen Informationen. Die Rechnung wird auch digital abgelegt wenn Sie den Pfad für Kreditoren hinterlegt haben

## **3 Vorlagen**

Sie können rote ES, die Sie häufig brauchen, direkt als Vorlage Es wird direkt der URL der Bank aufgerufen ablegen und in einer neuen Zahlungsgruppe verwenden

# **4 Neu**

Erstellen Sie einen neuen Kreditor

## **5 Zahlungsgruppen**

Kreditoren werden in Gruppen zusammengefasst, diese können dann der Bank übermittelt werden

#### **6 Konto**

Weisen Sie einer Gruppe ein Zahlungskonto zu

## **7 Erledigt**

gekennzeichnet. Die Kreditoren können aber jederzeit wieder abgerufen werden

## **8 Buchungstext**

Weisen Sie zu jedem Kreditor einen Buchungstext zu für die einfachere Weiterverarbeitung in der FiBu

### **9 File erstellen**

Die Gruppe wird als Datei für die Bank bereitgestellt. Speichern Sie die Datei an einem Ort den Sie vom Online Banking her gut aufrufen können.

#### **10 Einstellungen**

**11 PDF** Erstellen Sie direkt ein PDF in die Ablage

# **12 Dokumentenanzeige**

Abgelegte Kreditoren können direkt geöffnet werden

#### **13 Journale**

Erstellen Sie nach Abschluss jedes Monats ein Journal zur einfachen Verbuchung in der Fibu